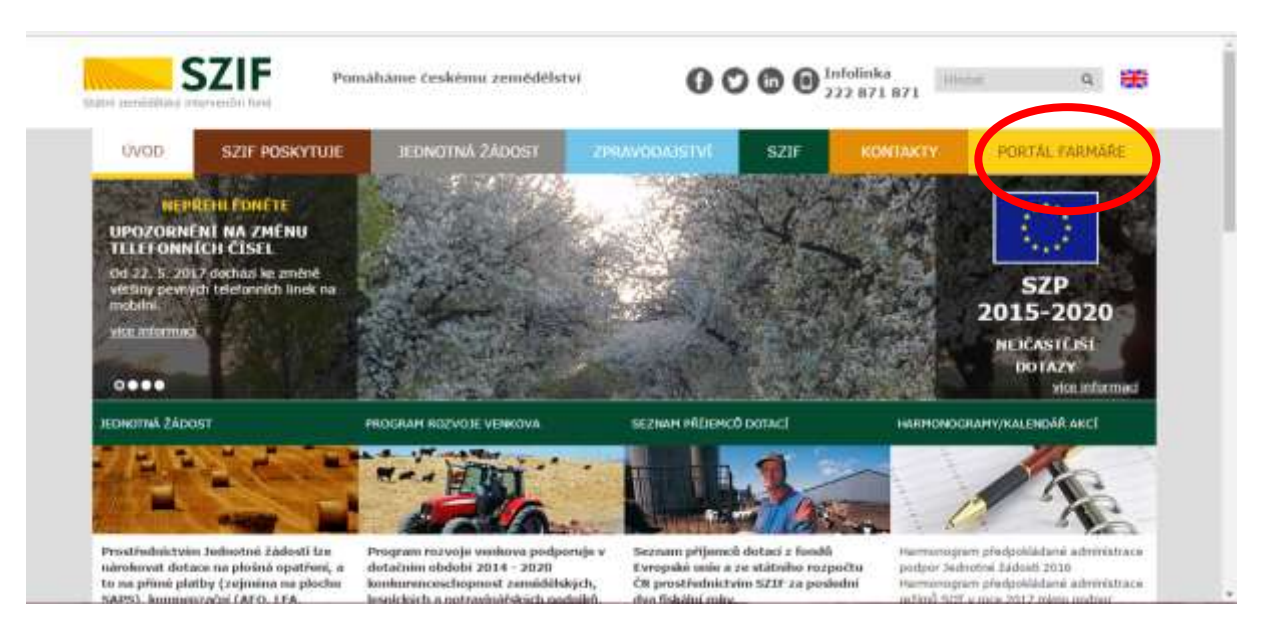

## Generování žádosti o dotaci na Portálu Farmáře - **www.szif.cz**

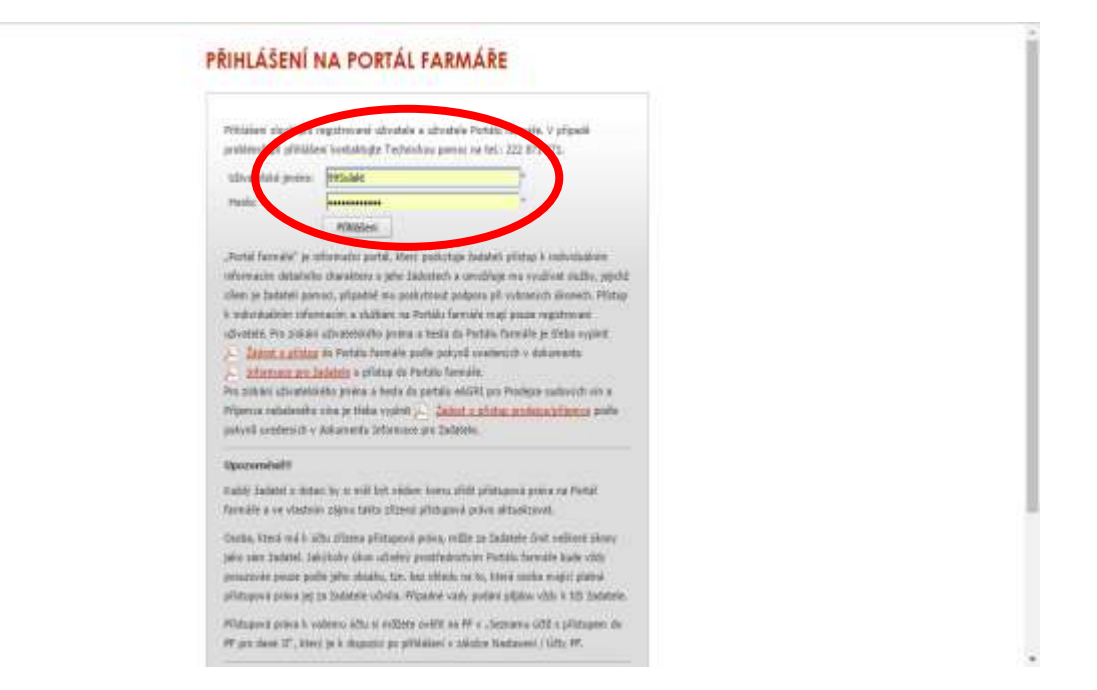

## Nová podání

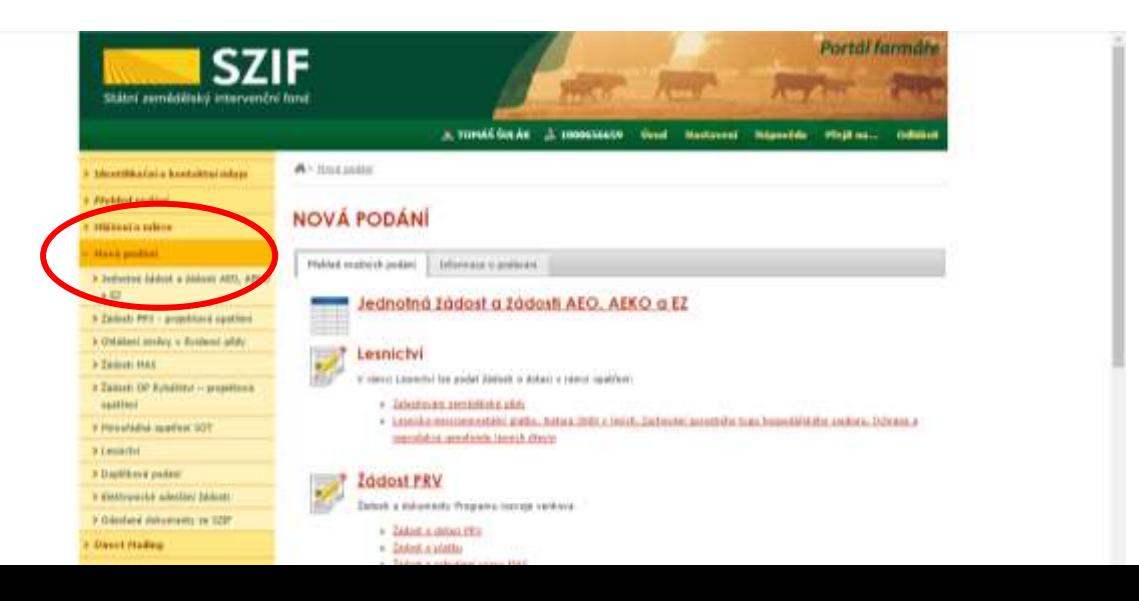

## ŽÁDOST PRV - projektová opatření

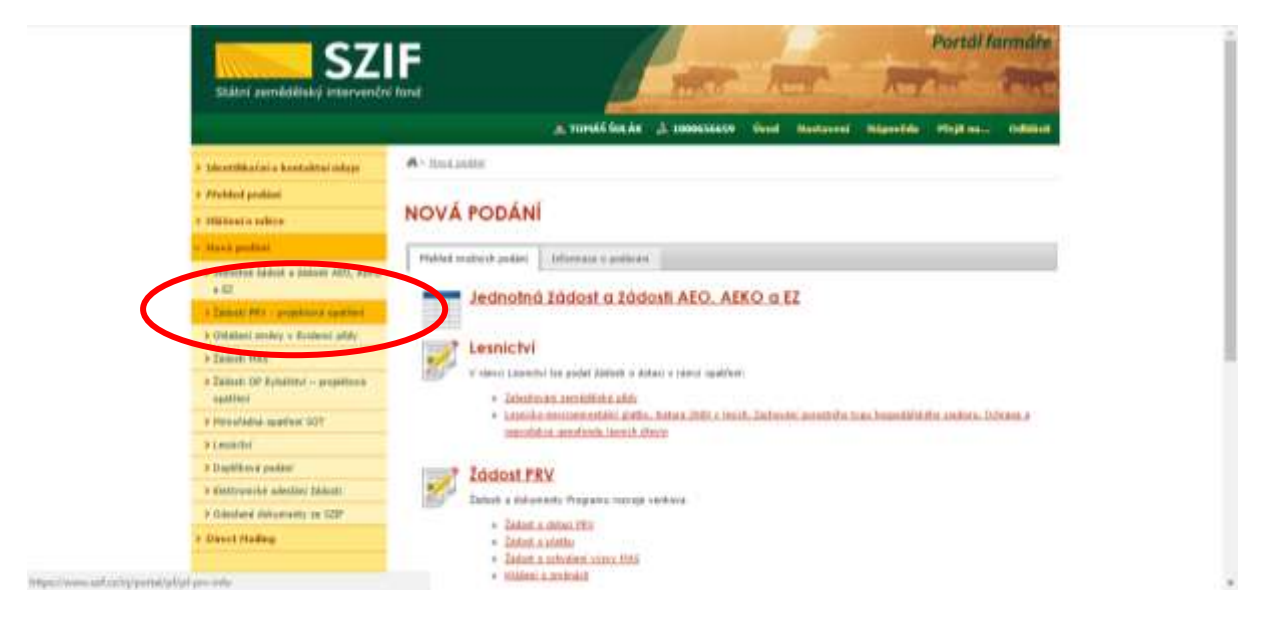

Žádost o dotaci přes MAS - vybrat MAS - Partnerství Moštěnka

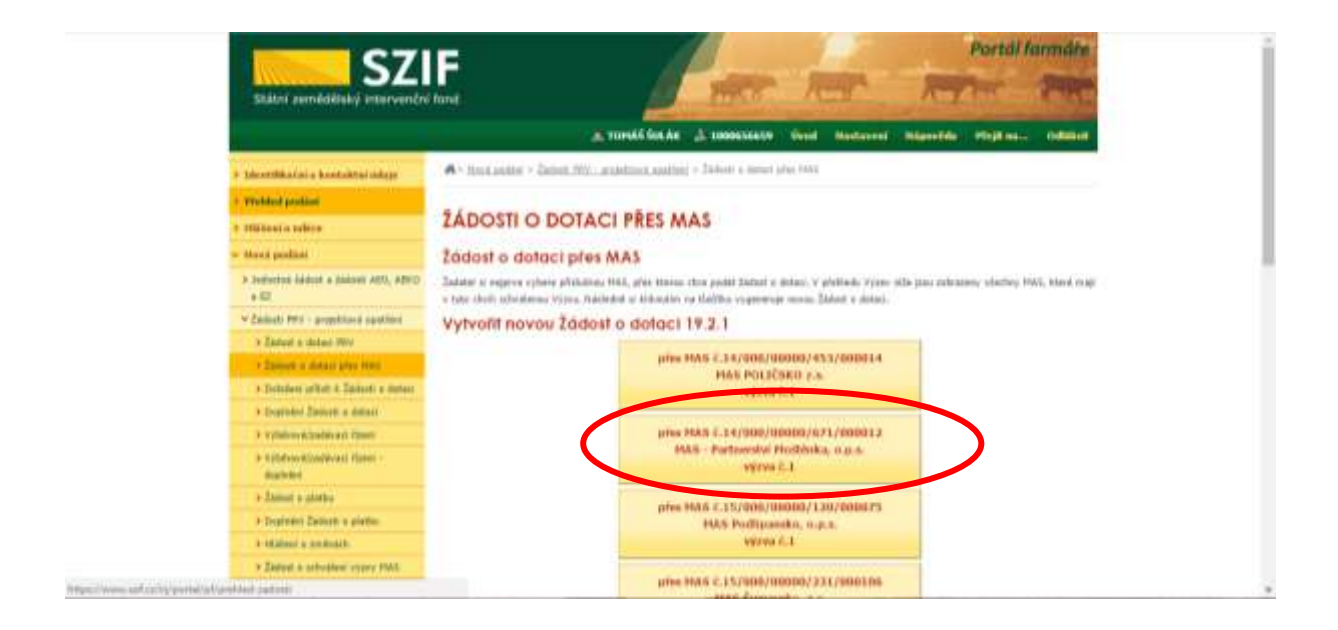

Vybrat požadovanou Fichi, napsat Název projektu a dát generovat žádost

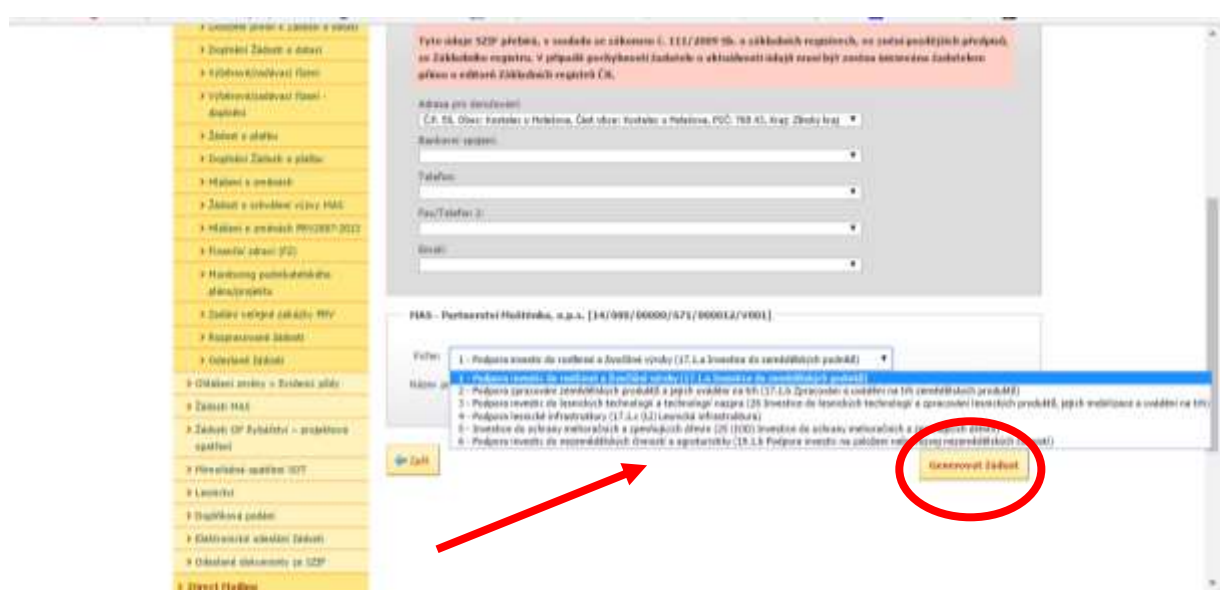

Vygenerovaná Žádost o dotaci - stáhnout do PC **(nikdy z Portálu farmáře projekt nemazat!!!)**

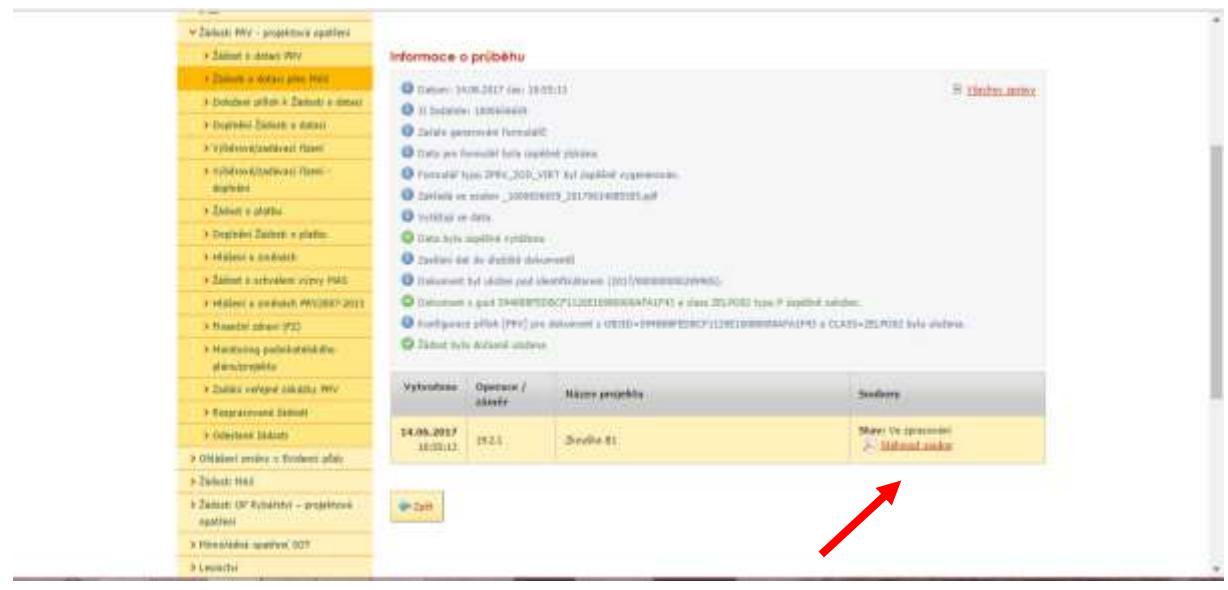

V případě, že po stáhnutí Žádosti o dotaci se ukáže následující hlášení - uložte Žádost do PC a musíte ji otevřít z PC

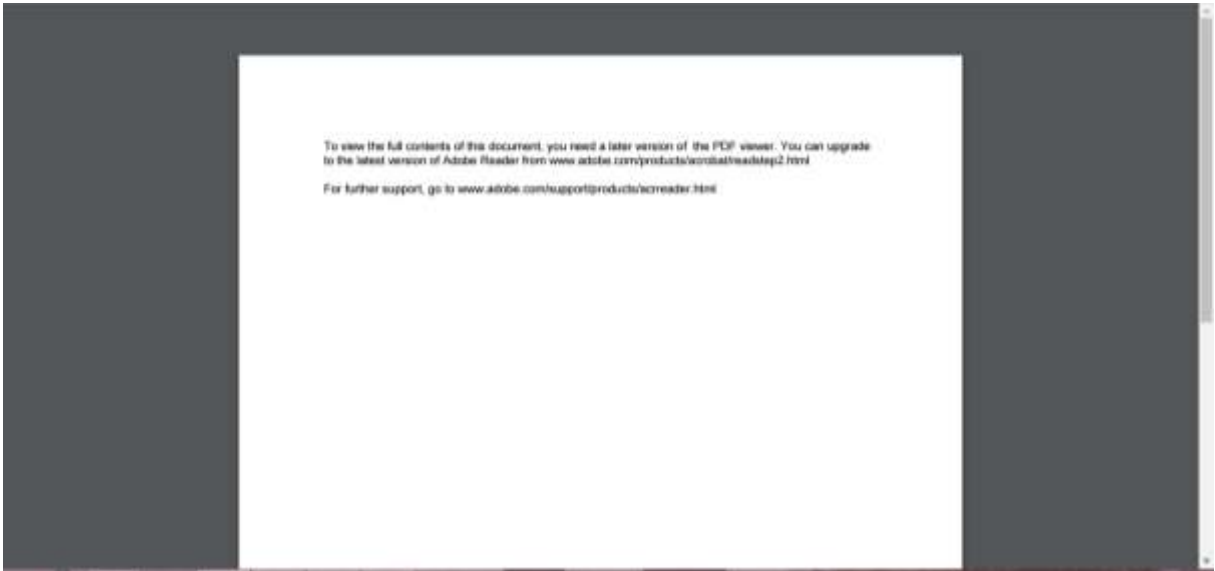

## Vygenerovaná Žádost o dotaci

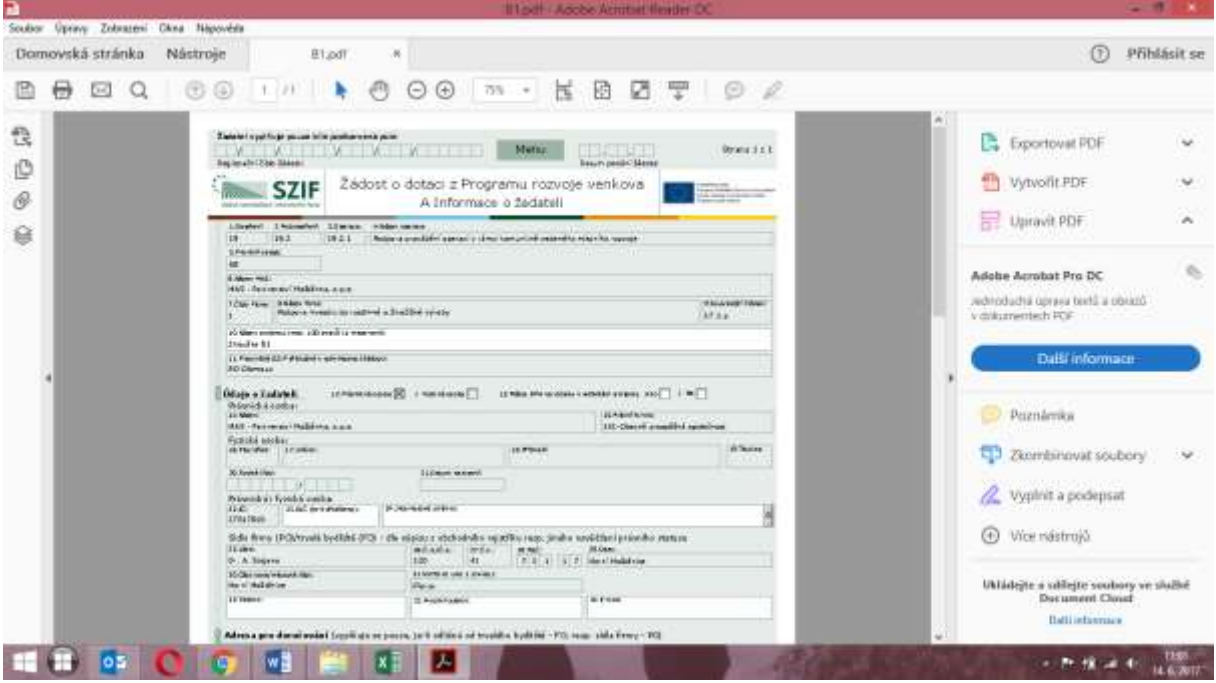